## Imperial College

### London

### **Faculty of Medicine**

Using Blackboard/WebCT

### **MODULE S3 – ACCESSING AND RESPONDING TO DISCUSSIONS**

The Discussion facility allows you to have asynchronous discussions with fellow students and teaching staff.

- Select Discussion from the Course Tools list on the left hand side of the screen. Figure 1.
- In the Discussion area you will see the different topic areas available together with details about any new messages since your last visit. To enter a topic click on the topic name. Figure 2.

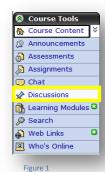

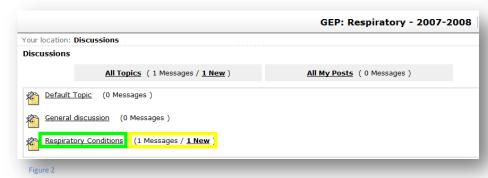

• The description tells you more about the topic – whether it is graded, if it can be peer reviewed, any posting restrictions and how users are identified. Figure 3.

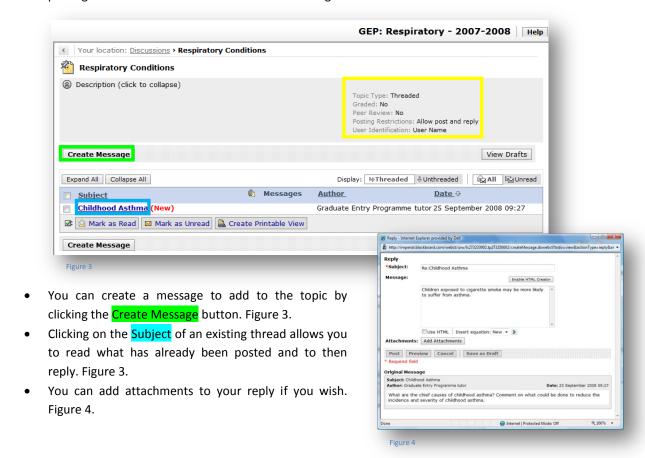

# Imperial College London

## Using Blackboard/WebCT

### Faculty of Medicine

### OTHER TYPES OF DISCUSSION

Although the threaded discussion topic is probably the most commonly used your tutor may also create other types of discussion:

### **BLOG TOPIC**

This follows standard blog format by creating a space to allow participants to post a chronological series of entries on a particular topic. Participants can then add comments to any blog entry.

### JOURNAL TOPIC

A journal topic provides you with a place for your own writing. The journals can be kept private between the Student and the Section Instructor or shared with the class. These may be used for reflective writing.